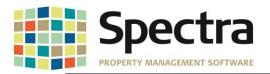

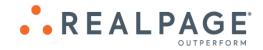

# Spectra 8.2.3.2 October 2019

Please distribute to all Spectra users in your company.

Support Email: support@Spectra.ca Visit us online at: www.Spectra.ca Support Telephone: (866) 718-2345 Support Fax: (866) 513-0961

**Copyright © 2019 RealPage, Inc. All rights reserved. SPECTRA – 8.2.3.2 Release Notes** Do not copy, distribute, or disclose contents in any form outside of your company without written permission from RealPage, Inc. Last Modified October 30, 2019

Page 1 | 16

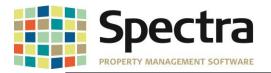

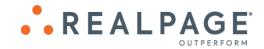

# TABLE OF CONTENTS

| BEFORE INSTALLING THIS UPGRADE                   | 3  |
|--------------------------------------------------|----|
| GENERAL                                          | 3  |
| Historic Records                                 | 3  |
| BUILDING                                         | 4  |
| Building - Financial                             | 4  |
| Background Screening                             | 4  |
| Begin Month Charge Rent                          | 5  |
| Financial Statements - Fiscal                    | 6  |
| General Ledger – Trial Balance Report            |    |
| Rent Roll - 1 <sup>st</sup> Commercial           |    |
| SUPPLIER                                         | 9  |
| Invoices – Standard Invoices                     | 9  |
| TENANTS                                          | 0  |
| Tenant Invoices /Statements – Tenant Statements1 |    |
| Tenant Statement – EJM                           |    |
| Tenant Statement – Passaic1                      |    |
| Tenant Invoices / Statements – Tenant Invoices1  | 2  |
| Billed, Collected - 1 <sup>st</sup> Commercial1  | 3  |
| Tenant Schedule of Rent – SPM1                   | 4  |
| LEGAL NOTICES1                                   | 6  |
| Proprietary Rights                               | 16 |
| Trademarks                                       | 16 |

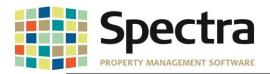

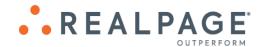

## **BEFORE INSTALLING THIS UPGRADE**

Make a backup of your Spectra databases before installing this upgrade. If for some reason, the upgrade fails or there is an issue in the new version that prevents you from using the upgrade, having a final backup before the upgrade may allow you to reinstall the previous version and resume working. It is recommended you read the **Installation Guide** before beginning the installation process or the **Upgrade Guide** if you are running the upgrade patch.

#### GENERAL

Users will now have the option to sort the search for **Buildings**, **Tenants** or **Suppliers** by **BuildingID** on various reports such as General Ledger reports, Rent Roll reports, A/R Reports, Supplier and Banking reports.

1. Click Buildings, Tenant, or Supplier, as applicable

|        | ata Seleo<br>ALL |           |
|--------|------------------|-----------|
| Or     | Portfolio        |           |
| And/Or | Selected         | Buildings |
|        |                  |           |
|        |                  |           |
|        |                  |           |
|        |                  |           |
|        |                  |           |

2. Choose BldgID

| Search                         |             |                             |                 |   | <u>C</u> ancel |
|--------------------------------|-------------|-----------------------------|-----------------|---|----------------|
| Building Name                  | Building ID | Address                     | City            |   |                |
| Adobe Mills                    | Adobe       | 4250 W. Adobe Mills Way     | Phoenix         | * |                |
| Arlington-Demo                 | ARLIN       | 2821 Main Street South      | Airdrie         |   |                |
| Blank Building                 | BBRes       | 201 North Central           | Phoenix         |   |                |
| Canyon Acres                   | CANYON      | 9000 Ramp Road              | Peoria          |   |                |
| Cozy Casitas Condo Association | CCCA01      | 44 Monroe Avenue            | Phoenix         |   | Add            |
| FDTest                         | FDTest      | 123 Test                    | Phoenix         |   | 0              |
| Valle del Sol                  | FD-Valle    | 211 North Central Avenue    | Phoenix         |   |                |
| Gala Apartments                | GALA        | 12740 W. Indian School Road | Litchfield Park |   |                |
| Ontario Heights                | Ontario     | 911 Cameron Street          | Thunder Bay     |   |                |
| OnsiteBGS Building             | OSBGS       | 22236 E Camelback Road      | Phoenix         |   |                |
| Plaza Towers                   | Plaza       | 7653 East Scottsdale Road   | Scottsdale      |   |                |
| TestBldg1                      | TB1         | 2223 main                   | Peoria          |   |                |
| Test Comm                      | TComm       | 2222                        | Glendale        |   |                |
| Test                           | Test        | 123 Test Avenue             | Alberta         | ~ |                |

#### **HISTORIC RECORDS**

Last Modified October 30, 2019

In 8.2.2, we added an enhancement to make it easier to distinguish between current charges and historic charges by shading the historic charges blue. By request, this feature has been expanded to include:

- 1. Moved out leases on the Lease and Lease Details Screens.
- 2. Building Legal Records marked History or Completed.
- 3. Building Insurance marked History.
- 4. Supplier Insurance marked History.

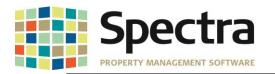

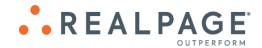

#### BUILDING

## Find Building - Financial

When viewing Building Financials and using the tab key to move through the fields, the cursor would jump to the drill down button in front of the first account. We have fulfilled a request to change this so that the cursor will move across to the Account field and then to the Account Description field before advancing to the drill down button on the Account list.

| Building - Fin       | ancial   | Adobe Mills          |                   |   |                                     |
|----------------------|----------|----------------------|-------------------|---|-------------------------------------|
| Building Adobe Mills |          | Account v or A       | ccount Descriptio | n | ~                                   |
| Account #            | Sub-Acct | Description          | Status            |   | C - I I                             |
| 1000                 |          | Petty Cash           | Active            | H | Select                              |
| 1010                 |          | Bank                 | Active            |   | <ul> <li>Active Accounts</li> </ul> |
| 1090                 | FD-Valle | Due To/From FD-Valle | Active            |   | In-Active Accounts                  |
| 1100                 |          | A 1.0 1.0            | A . C             |   | Ŭ                                   |

## Start a Task BACKGROUND SCREENING

On-Site offers the ability to have multiple properties/profiles to meet the different screening needs of our clients. The background screening interface in Spectra has been updated to allow users the option to add these additional screening profiles set up with On-Site.

If you have setup additional screening profiles with On-Site, you will need to add the PropertyID's to the screening module in Spectra using the following steps:

- 1. Go to Building > Start a Task Background Screening
- 2. Click On-Site Activation

|                                           | <b>Configuration</b>                                    | •• REALPAGE                   |
|-------------------------------------------|---------------------------------------------------------|-------------------------------|
| OriginatorID 3330160<br>PropertyID 205375 | Click to Set up Multiple                                | PropertyID Screening Profiles |
| Show Progress During Screen 🖂             |                                                         |                               |
|                                           | nit Expected Rent<br>nit Market Rent<br>anually Entered |                               |
| Proposed Security Deposit % 100.0         | 0 for Manually Entered                                  |                               |

- 3. Click button to set up **Multiple PropertyID Screening Profiles**.
- 4. You will then enter the On-Site Property ID and desired Profile Description.

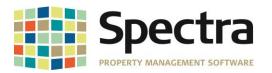

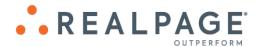

| * |  |
|---|--|
|   |  |

After the new property ID's are entered, you are ready to screen using your additional screening profiles. You will be prompted to select the profile to use after selecting 'Run **Background Screening**'. Select the desired profile and click '**Continue with Screen**'.

| On-S           | Site                                                                                                    | powered by              |              |         |   |
|----------------|----------------------------------------------------------------------------------------------------|-------------------------|--------------|---------|---|
| Ba             | ckground                                                                                                    | • • R                   | EAL          | - PAG   |   |
|                | Screening                                                                                                    |                         |              |         | _ |
| Building Name: | Valley View Apartments                                                                                                    |                         | Building ID: | ValView |   |
| Tenant Name:   | Giovanni Locelso                                                                                                    |                         | Unit ID:     | 0504    |   |
|                | The following are the available scree<br>Please select the profile that should<br>Profiles:<br>Gela Apartments Scree<br>Valley View Apartments | be used for this screer | n.           | ×<br>•  |   |

## **BEGIN MONTH CHARGE RENT**

The **Begin Month Charge Rent** report was not showing the **Vacancy Cost**. This issue has been corrected.

| Building: A | Adobe Mills |                                                                    | Begin M                                  | onth Detail - Report Only       | Begin Month Date: | 01-Apr-2019      | 05-Sep-2019 4:50 PM<br>Page 2 |
|-------------|-------------|--------------------------------------------------------------------|------------------------------------------|---------------------------------|-------------------|------------------|-------------------------------|
| Unit        | Tenant      |                                                                    | Charge Descrip                           | tion Charge Accou               | nt Charge         | e Offset Account | t Offset Amt.                 |
|             |             |                                                                    |                                          | Building: Adobe Mills - Totals: | 169,153.0         | 0                | -169,153.00                   |
|             |             | Common Area Estimate<br>Rent Shopping Centre<br>Vacancy Commercial | \$5,283.00<br>\$158,870.00<br>\$5,000.00 |                                 |                   |                  |                               |
|             |             | ** Total Charges                                                   | \$169,153.00                             |                                 |                   |                  |                               |

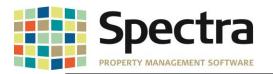

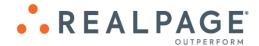

#### Select a Report FINANCIAL STATEMENTS

We have created a custom Financial Statement report # 29c to display Annual Budget and Monthly Rate per Sq.Ft and 29d to display Annual Budget and Annual Rate per Sq.Ft.

|                                                                                                    | Valle Del Sol Managemen<br>INCOME STATEMENT<br>For the 8 Months Ending August 31<br>Valle Del Sol -Portfolio                                                                                                    |                                                   | September 6, 2019 12:22 PM<br>Page 1                                                                                                    |                                                                                              |
|----------------------------------------------------------------------------------------------------|----------------------------------------------------------------------------------------------------|---------------------------------------------------|----------------------------------------------------------------------------------------------------|----------------------------------------------------------------------------------------------|
| Area: 88,140                                                                                                    |                                                                                                    | Annual<br>Budget                                  | Monthly<br>Rate per Sq.Ft.                                                                                                    |                                                                                              |
| XPENSES                                                                                                    |                                                                                                    |                                                   |                                                                                                    |                                                                                              |
| Cleaning - Contract Services<br>Cleaning - Garbage Removal<br>&&M - Payroll<br>&&M - H V A C                                                         |                                                                                                    | 1,116,000.00<br>114,120.00<br>(20,576,880.00)     | 1.06<br>.11<br>(19.45)                                                                                                    |                                                                                              |
| taini - n. VAC<br>Itilities - Electricity<br>Itilities - Gas<br>Dutside Mice - Landscaping<br>Security - Contract Services<br>dmin - Accounting Fees |                                                                                                    | Valle Del<br>INCON<br>For the 8 Months<br>Valle [ | September 6, 2019 12:28 PN<br>Page 1                                                                                                    |                                                                                              |
| Sank Charges<br>fortgage Interest<br>Corporate Income Tax                                                                                            | Area: 88,140                                                                                                    |                                                   | Annual<br>Budget                                                                                                    | Annual<br>Rate per Sq.Ft.                                                                    |
| OTAL EXPENSES                                                                                                    | EXPENSES<br>Chaning - Contrad Services<br>Cleaning - Garbage Removal<br>R&M - H 2vpt0<br>R&M - H 2vFoRy<br>Utilities - Electricity<br>Utilities - Electricity<br>Utilities - Canada Services<br>Admin - Accounting Fees<br>Bank Changes<br>Mortgage Interest<br>Corporate Income Tax |                                                   | 1, 116,000,00<br>114,170,00<br>(20,576,680,00)<br>2/19,600,00<br>19,902,246<br>195,750,00<br>42,800,00<br>12,000,00<br>9,900,00<br>25,632,00<br>43,200,00 | 12.66<br>1.29<br>(23.46)<br>23.46)<br>22<br>2.22<br>2.22<br>5.09<br>.14<br>.10<br>.29<br>.49 |
|                                                                                                    | TOTAL EXPENSES                                                                                                    |                                                   | (18,369,105.54)                                                                                                    | (208.41)                                                                                     |

We have also created a custom **Export to Excel – Only** Financial Statement report, **Export to Excel – Special (Spread All Buildings – YTD Actual)**, available in both the Fiscal and Non-Fiscal selections. This report has columns for each building included in the portfolio indicated in report selection criteria, up to around 250 buildings. The percentages displayed are based on the percentage of ownership of each building as defined in the portfolio.

|    | A                                | В                     | С                      | D                                   | E                         |
|----|----------------------------------|-----------------------|------------------------|-------------------------------------|---------------------------|
| 1  | Valle del Sol                    | August 16, 2019 1     | 2:13 PM                |                                     |                           |
| 2  | SCHEDULE OF RENTAL INCOME (Va    | ille Del Sol)         |                        |                                     |                           |
| 3  | For the 12 Months Ending January | 31, 2019              |                        |                                     |                           |
| 4  |                                  |                       |                        |                                     |                           |
| 5  |                                  |                       |                        |                                     |                           |
| 6  |                                  |                       |                        |                                     |                           |
| 7  |                                  | Adobe Mills<br>(100%) | Plaza Towers<br>(100%) | Valley View<br>Apartments<br>(100%) | Gala Apartments<br>(100%) |
| 9  | Revenue                          |                       |                        |                                     |                           |
| 10 | Rentals                          |                       | 538,018.21             | 1,328,967.91                        |                           |
| 11 | Other Income                     |                       | 30,142.11              | 81,422.12                           | 5,731.25                  |
| 12 |                                  |                       |                        |                                     |                           |
| 13 | Revenue                          |                       | 568,160.32             | 1,410,390.03                        | 5,731.25                  |
| 14 |                                  |                       |                        |                                     |                           |
| 15 | Expenses                         |                       |                        |                                     |                           |
| 16 | Advertising & Promotion          |                       |                        |                                     |                           |

We have corrected an issue where when running Financial Statements by portfolios with multiple owners, the balances were multiplying by the number of owners/buildings in the portfolio.

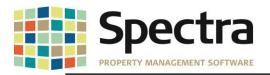

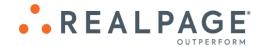

#### **GENERAL LEDGER – TRIAL BALANCE REPORT**

By request, we have added an option to include the annual budget on the Trial Balance report. If you would like to have the annual budget print on the report:

- 1. Under Reporting Options click Include Annual Budget on Trial Balance.
- 2. Choose Original Budget, Revised Budget or Forecast Budget

| Report Selection<br>Trial Balance | ۲                  |                   |
|-----------------------------------|--------------------|-------------------|
| Audit Trial Balance               | õ                  |                   |
| Building ID with Accou            | ınt Number 🖂       |                   |
| Alternate Account Num             | ber 🗌              | Original Budget 🔘 |
| Zero Balance / No Act             | ivity Accounts     | Revised Budget 🔘  |
| nclude Annual Budget              | on Trial Balance 🗹 | Forecast Budget 🔘 |
| Consolidated Report               | By Building        |                   |
|                                   |                    |                   |

Preview the report as normal. The Annual Budget will display in the last column.

| Building: Adobe Mills |                           | Trial Balance |                          | Current Year/Mont | h: 2019-March            | 06-Se      | -2019 3:08 PM<br>Page 1 |
|-----------------------|---------------------------|---------------|--------------------------|-------------------|--------------------------|------------|-------------------------|
|                       |                           |               | Actual<br>Current Period |                   | Actual<br>Year To Date E |            | Annual                  |
| GL Account Number     | Description               | Debit         | Credit                   | Net Change        | Debit                    | Credit     | Budget                  |
| 1.Adobe.1010          | Bank                      | 0.00          | 0.00                     | 0.00              | 0.00                     | 200.00     | 0.0                     |
| 1.Adobe.1090.FD-Valle | Due To/From FD-Valle      | 164,740.00    | 1,215.00                 | 163,525.00        | 492, 470.00              | 0.00       | 0.0                     |
| 1.Adobe.1200          | Term Investments          | 0.00          | 0.00                     | 0.00              | 200.00                   | 0.00       | 0.0                     |
| 1.Adobe.2000          | Accounts Payable          | 1,065.00      | 0.00                     | 1,065.00          | 521.26                   | 0.00       | 0.0                     |
| 1.Adobe.3000          | Office Rent               | 164,740.00    | 164,740.00               | 0.00              | 0.00                     | 0.00       | 1,970,402.0             |
| 1.Adobe.3010          | Office Vacancy Cost       | 0.00          | 0.00                     | 0.00              | 0.00                     | 0.00       | 6,478.0                 |
| 1.Adobe.3100          | Retail Rent               | 0.00          | 158,870.00               | (158,870.00)      | 0.00                     | 476,610.00 | -1,872,131.0            |
| 1.Adobe.3300          | Parking Revenue           | 0.00          | 0.00                     | 0.00              | 0.00                     | 0.00       | -425,808.0              |
| 1.Adobe.3500          | Common Area Recovery      | 0.00          | 5,870.00                 | (5,870.00)        | 0.00                     | 17,610.00  | -69,120.0               |
| 1.Adobe.3530          | Shared Utilities Recovery | 0.00          | 0.00                     | 0.00              | 0.00                     | 0.00       | -1,000.0                |

## RENT ROLL - 1<sup>ST</sup> COMMERCIAL

The **Rent Roll – 1<sup>st</sup> Commercial** is a new custom rent roll run by Portfolio, Building or All Buildings and prints in landscape format. Under **Include on Report** users may choose to print Rentable Area or Leased Area, specific Charge Codes to be used for the headers, Monthly Rent, CAM, Insurance, Property Tax as well as Other for charges that do not fit in the labeled categories. Under **Reporting Options**, you may choose to Start Each Building on a New Page, Print Report notes, Print By either Building/Unit or Building/Tenant and you have the option to Exclude Units with Zero Square Footage. A detailed summary will print at the end of the report. This report can also be exported to Excel.

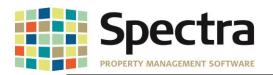

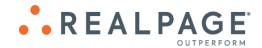

| ALL       0r     Portfolio       And/Or     Selected | s 1 selected                         | Report Dating<br>As Of Date                       | 25-0 ol-19 |
|------------------------------------------------------|--------------------------------------|---------------------------------------------------|------------|
| Include on Report                                    |                                      | Reporting Options                                 |            |
| Select                                               | Select                               | Start Each Building on a New Page                 |            |
| Rentable Area (0)<br>Leased Area (C)                 | Move In Date ©<br>Lease Start Date © | Print Report Notes                                |            |
| Select Charge Codes                                  |                                      | Building/Unit <ul> <li>Building/Tenant</li> </ul> |            |
| Monthy Rent CAM Insurance Property                   | Tax Other                            |                                                   |            |
| 🖂 Code 🖌 Code Description                            | -                                    |                                                   |            |
| Comm Rent - Rent Commercial                          |                                      | Exclude Units with Zero Square Footage            |            |
| Res Rent Rent Residential                            |                                      |                                                   |            |
| SC Rent Rent Shopping Centre                         |                                      |                                                   |            |
|                                                      | Add Time Stamp to Report Date? 👽     |                                                   |            |

| Building: | Adobe Mills                                |                           |                   |          |                |           |                 | Master                    | Rent Roll                        |                  |        | Unit<br>of: Septe          | ember 12, 2019             | I                               |                 | 1               | 2-Sep-201 | 9 12:56 PM<br>Page 1 |
|-----------|--------------------------------------------|---------------------------|-------------------|----------|----------------|-----------|-----------------|---------------------------|----------------------------------|------------------|--------|----------------------------|----------------------------|---------------------------------|-----------------|-----------------|-----------|----------------------|
| Unit #    | Tenant Name                                |                           | Square<br>Footage | % Projec | t Base<br>Rent | \$ PSF    | CAM             | Property<br>Taxes         | Insurance                        | Other<br>Charges | \$PSF  | Deposits                   |                            | Base Rent<br>Increase<br>Amount | Move In<br>Date | Lease<br>Expiry | Option    |                      |
| 0101      | AZ Fitness                                 |                           | 2,750             | 10.00%   | \$15,887.00    | \$5.78    |                 |                           |                                  |                  | \$0.00 |                            |                            |                                 | 1/1/2017        | 12/31/2027      |           |                      |
| 0102      | HotP epp ers                               |                           | 2,750             | 10.00%   | \$15,887.00    | \$5.78    | \$587.00        |                           |                                  |                  | \$0.21 |                            |                            |                                 | 1/1/2017        | 12/31/2027      |           |                      |
| 0 103     | DessentDress                               |                           | 2,750             | 10.00%   | \$15,887.00    | \$5.78    | \$587.00        |                           |                                  |                  | \$0.21 |                            |                            |                                 | 1/1/2017        | 12/31/2027      |           |                      |
| 0104      | Screenz and Lidz                           |                           | 2,750             | 10.00%   | \$15,887.00    | \$5.78    | \$587.00        |                           |                                  |                  | \$0.21 |                            |                            |                                 | 1/1/2017        | 12/31/2027      |           |                      |
| 0105      | Posh Purses                                |                           | 2,750             | 10.00%   | \$15,887.00    | \$5.78    | \$587.00        |                           |                                  |                  | \$0.21 |                            |                            |                                 | 1/1/2017        | 12/31/2027      |           |                      |
| 0106      | Twinkle Toes                               |                           | 2,750             | 10.00%   | \$15,887.00    | \$5.78    | \$587.00        |                           |                                  |                  | \$0.21 |                            |                            |                                 | 1/1/2017        | 12/31/2027      |           |                      |
| 0 107     | Paradise Furnishings                       |                           | 2,750             | 10.00%   | \$15,887.00    | \$5.78    | \$587.00        |                           |                                  |                  | \$0.21 |                            |                            |                                 | 1/1/2017        | 12/31/2027      |           |                      |
| 0.108     | Java Hut                                   |                           | 1,375             | 5.00%    | \$7,944.00     | \$5.78    | \$587.00        |                           |                                  |                  | \$0.43 |                            |                            |                                 | 1/1/2017        | 12/31/2027      |           |                      |
| 0109      | La Seniora's                               |                           | 1,375             | 5.00%    | \$7,944.00     | \$5.78    | \$587.00        |                           |                                  |                  | \$0.43 |                            |                            |                                 | 1/1/2017        | 12/31/2027      |           |                      |
| 0110      | *** Vacant - Not Include                   | ed in Totals *            | 5,500             | 20.00%   | \$32,360.00    | * \$5.88  |                 |                           |                                  |                  |        |                            |                            |                                 |                 |                 |           |                      |
| * Totals: | Adobe Mills                                |                           |                   |          |                | \$5.78    | \$4,696.00      | \$0.00                    | \$0.00                           | \$0.00           | \$0.21 | \$0.0                      | D                          |                                 |                 |                 |           |                      |
|           |                                            |                           | 27,500            |          | \$127,097.00   | Total CAN | d, Insurance an | d Property Ta×            | \$4,696.00                       |                  |        |                            |                            |                                 |                 |                 |           |                      |
|           |                                            |                           | Annual            | Rate N   | Ionthly Rate   |           | Area            | Leased                    | Vacant                           | Total            | Rent:  | able                       | Variance                   |                                 |                 |                 |           |                      |
| Monthl    | y Rent                                     | \$127,097.00              |                   | 9.33     | \$5.78         |           |                 | 22,000                    | 5,500                            | 27,500           | 27,    | 500                        | 0                          |                                 |                 |                 |           |                      |
| CAM       |                                            | \$4,696.00                |                   | 2.56     | \$0.21         |           |                 |                           |                                  |                  |        |                            |                            |                                 |                 |                 |           |                      |
| Insura    |                                            | \$0.00                    |                   | 0.00     | \$0.00         |           |                 |                           |                                  |                  |        |                            |                            |                                 |                 |                 |           |                      |
| Proper    |                                            | \$0.00                    |                   | 0.00     | \$0.00         |           |                 |                           |                                  |                  |        |                            |                            |                                 |                 |                 |           |                      |
| Other I   | Charges                                    | \$0.00                    |                   | 0.00     | \$0.00         |           |                 |                           |                                  |                  |        |                            |                            |                                 |                 |                 |           |                      |
|           | * Total Charges                            | \$131,793.00              | \$7               | 1.89     | \$5.99         | _         |                 |                           |                                  |                  |        |                            |                            |                                 |                 |                 |           |                      |
| Vacano    | cy.                                        | \$32,360.00               | \$70              | 0.60     | \$5.88         |           |                 |                           |                                  |                  |        |                            |                            |                                 |                 |                 |           |                      |
| Rer       | itable Area Occupied:<br>Vacant:<br>Total: | 22,000<br>5,500<br>27,500 | 80.00%<br>20.00%  |          |                |           |                 | Leased Occup<br>Monthly R | ied: 22,000<br>ent: \$127,097.00 |                  |        | upied:<br>acant:<br>Total: | 9 90.00%<br>1 10.00%<br>10 |                                 |                 |                 |           |                      |

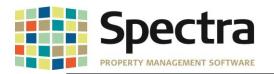

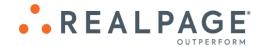

## SUPPLIER

## Start a Task INVOICES – STANDARD INVOICES

We have added an enhancement for Standard Invoices. You will now be able to change the **Invoice Number**, **Description**, **Purchase Order number**, **Voucher number**, **Next** and **Last Payment Dates** for Standard Invoices.

1. Go to Supplier > Start a Task – Invoices > select Change Standard Invoice Number.

|          | Start a Task             |                                      |
|----------|--------------------------|--------------------------------------|
| Dullaing | Work Order               | Supplier Invoices Batch Entry        |
| Tenant   | Purchase Order           | Add or Change Standard Invoices      |
| Supplier | Invoices                 | Change Standard Invoice Number       |
| Banking  | Supplier Invoice Display | Edit Variable Auto Withdrawal Invoid |

#### 2. Select the Supplier from the drop-down.

| Select Supplier |                                          |                       |         |
|-----------------|------------------------------------------|-----------------------|---------|
| Invoice Number  | Cactus Cleaning<br>City of Phoenix Water | 200 Washington Street | o<br>ra |
|                 | Ground Up<br>Romero Landcapes            |                       |         |
|                 | Saguaro Security                         |                       |         |

- 3. Click 21 to drill down to the invoice detail.
- 4. Make the desired changes.

| Current Invoice #   | 11-22365881     |
|---------------------|-----------------|
| New Invoice #       |                 |
| Invoice Description | New Description |
| Purchase Order #    |                 |
| Voucher #           |                 |
| Payment Amount      | \$150.00        |
| Next Payment Date   | 06-May-19       |
| Last Payment Date   | 06-Apr-19       |
| <br>4               |                 |

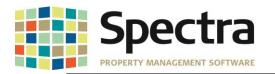

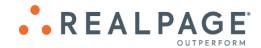

## **TENANTS**

## Select a Report TENANT INVOICES /STATEMENTS – TENANT STATEMENTS

We have added a new Custom Tenant Statement:

#### Tenant Statement – EJM

This custom statement offers the option to exclude the Aging totals, and the balance column will be a running total.

| VALLE DEL SOL<br>MASAACEEST<br>211 North Central Avenue | Valle Del Sol Management<br>211 North Central Avenue<br>Phoenix, AZ 85001 | St                                    | atement              |
|---------------------------------------------------------|---------------------------------------------------------------------------|---------------------------------------|----------------------|
| Phoenix, AZ 85001<br>(602) 555-5555                     |                                                                           | Date:                                 | 09-Sep-2019          |
|                                                         |                                                                           | Payment                               |                      |
|                                                         | Apple Tree Staffing                                                       | Unit:                                 | Plaza Towers<br>0201 |
|                                                         | 7653 East Scottsdale Road #0201<br>Scottsdale, AZ 85257                   | Business Phone:<br>Cell Phone:<br>Fax |                      |
|                                                         |                                                                           |                                       |                      |

|                 | Apple Tree Staffing<br>7653 East Scottsdale Road #0201 |                      |                     |        |          | Amount       |      | 09-Sep-2019 |
|-----------------|--------------------------------------------------------|----------------------|---------------------|--------|----------|--------------|------|-------------|
|                 |                                                        | So                   | ottsidale, AZ 85257 |        |          |              |      |             |
|                 | Buildin                                                | g: Plaza Towers      | Ur                  | iit: ( | 0201     |              |      | Page: 1     |
| Date            | Description                                            | n                    | Reference           |        | Charges  | Credits/Paym | ents | Balance     |
| Current Activit | ty:                                                    |                      |                     |        |          |              |      |             |
| 09-Jul-2019     |                                                        | Balance Forward      |                     |        |          |              |      | \$0.00      |
| 09-Sep-2019     | CAM                                                    | Common Area Estimate |                     |        | 500.00   |              |      | \$500.00    |
| 09-Sep-2019     | Parking                                                | Parking              |                     |        | 50.00    |              |      | \$550.00    |
| 09-Sep-2019     | Comm Rent                                              | Rent Commercial      |                     |        | 8,580.00 |              |      | \$9,110.00  |
|                 | Total Amount Due September 9, 2019 9,110.00            |                      |                     |        |          |              |      | \$9,110.00  |
| Curre           | ent                                                    | 31 - 60 Days         | 61 - 90 Days 91+    |        | 91+      | Days         |      | Amount Due  |
| \$9,110.00      |                                                        | \$0.00               | \$0.00              |        |          | \$0.00       |      | \$9,110.00  |

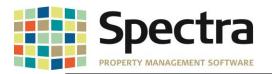

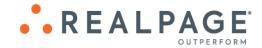

#### Tenant Statement – Passaic

By request, we have added the option to select the charge codes for this custom statement:

| Benort D | Report Data Selection |                 |  |  |  |  |  |
|----------|-----------------------|-----------------|--|--|--|--|--|
| reporte  | ALL                   |                 |  |  |  |  |  |
| Or       | Portfolio             |                 |  |  |  |  |  |
| And/Or   | Selected              | Buildings       |  |  |  |  |  |
| Or       | Selected              | <u>I</u> enants |  |  |  |  |  |
| And      | Selected              | Charge Codes    |  |  |  |  |  |

| Select Char | rge Codes                                                                                                    |                                                                                                    |          |               |       |                               |                                       |        |                    |
|-------------|----------------------------------------------------------------------------------------------------|----------------------------------------------------------------------------------------------------|----------|---------------|-------|-------------------------------|---------------------------------------|--------|--------------------|
|             | Selected                                                                                                    | l Codes are 🧃                                                                                                    | Included | OExclu        | uded  |                               |                                       |        |                    |
|             | Code<br>2 Rent<br>421A<br>AC Unit<br>Bad Debt<br>BF<br>CAM<br>Caretaking<br>Cleaning<br>Comm Ren<br>Condo<br>Electric<br>Fed Tax<br>Free Rent<br>Gas<br>Ind Rent<br>Insurance | LongDescription<br>Percent Rent<br>421 Å<br>AC Unit<br>Bad Debt Write-off<br>Balance Forward<br>Common Area Estima<br>Caretaking Fee<br>Cleaning & Damages<br>Rent Commercial<br>Condo Maintenance<br>Electricity<br>Federal Tax<br>Free Rent<br>Gas Billed Back to To<br>Rent Industrial<br>Insurance Recovev | Fees     | ] <u>C</u> an | cel   |                               |                                       | ~      |                    |
|             | 600 Nort                                                                                                    | <b>nd Harry Kane</b><br>h 4th Street <i>#</i> 0202<br>AZ 85004                                                                                                    |          |               |       | U<br>Business Pho<br>Cell Pho | ing: Valley Vie<br>Init: 0202<br>one: | ew Apa | rtments<br>Page: 1 |
| Date        | Descriptio                                                                                                    |                                                                                                    |          | eference      |       | Amount                        | Applied                               |        | Balance            |
| 02-Apr-2018 | Check                                                                                                    | April Rent                                                                                                    | 2        | 2222          |       | -2,500.00                     |                                       | 0.00   | -10.00             |
|             | Total Chec                                                                                                    |                                                                                                    |          |               |       | -2,500.00                     | 2,49                                  | 0.00   | -10.00             |
| 01-Sep-2018 | GST                                                                                                    | GST                                                                                                    |          | 232118-30     |       | 5.00                          |                                       | 0.00   | 5.00               |
| 01-Sep-2018 | GST                                                                                                    | GST                                                                                                    | 2        | 232118-30     |       | 5.00                          |                                       | 0.00   | 10.00              |
|             | Total GST                                                                                                    |                                                                                                    |          |               |       | 10.00                         |                                       | 0.00   | 10.00              |
|             |                                                                                                    | Katie and Harry Kane                                                                                                    |          |               |       | -2,490.00                     | 2.40                                  | 0.00   | 0.00               |
|             |                                                                                                    | -                                                                                                    |          |               |       | '                             | ,                                     | 0.00   |                    |
| Curre       |                                                                                                    | 31 - 60 Days                                                                                                    |          | 1 - 90 Days   |       | 91+ [                         | -                                     |        | AmountDue          |
|             | \$0.00                                                                                                    | 0.2                                                                                                    | .00      |               | 50.00 |                               | \$0.00                                | 1      | \$0.00             |

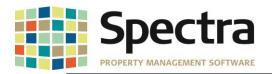

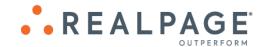

#### **TENANT INVOICES / STATEMENTS – TENANT INVOICES**

We have added an option to include the **Charge Code** on the Tenant Invoice Reprint. To activate this option, go to:

- 1. System Tasks > Spectra Utilities > Configuration File.
- 2. Check the box Print Charge Code on Tenant Invoice Reprint.

| SFW Custom ID                              |                 |
|--------------------------------------------|-----------------|
| Two Receipts                               |                 |
| Consolidate A/P Invoice on Stub            |                 |
| Enable Cost Code Data Entry                |                 |
| Print A/P Invoice Desc on Owner Statemen   | its 🗹           |
| Don't Print Supplier Account # on Laser Ch | eques           |
| Print in Uppercase and Do Not Bold Payee   | on MICR Cheques |
| Default to Print the Time on ALL reports   |                 |
| Print Charge Code on Tenant Invoice Repri  | nt? 🗹 🗲         |

3. Go to Find Tenant > Financial > Drill Down > Choose the Invoice to reprint > Click to reprint.

| YALLE DEL SOL<br>MARAGERENT<br>211 North Central Avenue | Valle Del Sol Management<br>211 NorthCentral Avenue<br>Phoenix, AZ 65001 |                | Inv             | oice       |
|---------------------------------------------------------|--------------------------------------------------------------------------|----------------|-----------------|------------|
| Phoenix, AZ 85001<br>(902) 535-5355                     |                                                                          | Invoice #      | 903             |            |
| 100935-335                                              |                                                                          | Date:          | 10-Sep-2019     |            |
|                                                         |                                                                          | -              | Gala Apartments |            |
|                                                         |                                                                          | Unit:          | 0102            |            |
|                                                         |                                                                          | usiness Phone: |                 |            |
|                                                         | 12740 W. Indian School Road #0102                                        | Cell Phone:    |                 |            |
|                                                         | Litchfield Park, AZ 85340                                                | Fax:           |                 |            |
|                                                         |                                                                          |                |                 | Page: 1    |
| Description                                             |                                                                          |                |                 | Amount     |
| SPCMTCE                                                 | Special Request Maintenance                                              |                |                 | \$450.00   |
| WorkOrder                                               | Work Order Invoice                                                       |                |                 | \$575.00   |
| Storage                                                 | Storage Rent                                                             |                |                 | \$75.00    |
|                                                         |                                                                          |                | Subtotal:       | \$1,100.00 |
|                                                         |                                                                          |                |                 |            |
|                                                         |                                                                          |                |                 |            |
|                                                         |                                                                          |                |                 |            |
|                                                         |                                                                          |                |                 |            |
|                                                         |                                                                          |                |                 |            |
|                                                         |                                                                          |                | Total Due:      | \$1,100.00 |

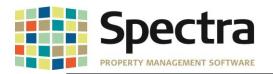

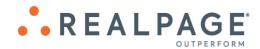

If the box is not checked, the invoice will print in the classic format.

| YALLE DEL SOL<br>XAXAGUNENT<br>211 North Control Avenue | Valle Del Sol Management<br>211 North Central Avenue<br>Phoenix, AZ 85001 |                 | Inv             | oice       |
|---------------------------------------------------------|---------------------------------------------------------------------------|-----------------|-----------------|------------|
| Phoenix, AZ 85001<br>(662) 535-5335                     |                                                                           | Invoice #       | 903             |            |
| (AL2) 535-5355                                          |                                                                           | Date:           | 10-Sep-2019     |            |
|                                                         |                                                                           |                 | Gala Apartments |            |
|                                                         |                                                                           | Unit:           | 0102            |            |
|                                                         | Danny Rose                                                                | Business Phone: |                 |            |
|                                                         | 12740 W. Indian School Road #0102                                         | Cell Phone:     |                 |            |
|                                                         | Litchfield Park, AZ 85340                                                 | Fax:            |                 |            |
|                                                         |                                                                           |                 |                 | Page: 1    |
| Description                                             |                                                                           |                 |                 | Amount     |
| Special Request                                         | Maintenance                                                               |                 |                 | \$450.00   |
| Work Order Invo                                         | ice                                                                       |                 |                 | \$575.00   |
| Storage Rent                                            |                                                                           |                 |                 | \$75.00    |
|                                                         |                                                                           |                 | Subtotal:       | \$1,100.00 |
|                                                         |                                                                           |                 |                 |            |
|                                                         |                                                                           |                 |                 |            |
|                                                         |                                                                           |                 |                 |            |
|                                                         |                                                                           |                 |                 |            |
|                                                         |                                                                           |                 |                 |            |
|                                                         |                                                                           |                 | Total Due:      | \$1,100.00 |
|                                                         |                                                                           |                 |                 |            |

#### BILLED, COLLECTED - 1<sup>ST</sup> COMMERCIAL

We have added an option to the **Billed**, **Collected – 1**<sup>st</sup> **Commercial** to run by Month To Date or by Date Span.

- 1. Under Tenant > Select a Report Billed, Collected 1<sup>st</sup> Commercial
- 2. Choose either All Buildings or select a Portfolio
- 3. Under **Report Dating, choose Date Span** and enter the desired dates.

|    | А                                 | В          | С                  |                          | D            | E           |  |
|----|-----------------------------------|------------|--------------------|--------------------------|--------------|-------------|--|
| 1  | All Buildings                     |            |                    | As Of: September 9, 2019 |              |             |  |
| 2  | From: 01-Jan-2018 To: 31-Dec-2019 |            |                    |                          |              |             |  |
| 3  | Building Name                     | BuildingID | Billed             |                          | Collected    | % Collected |  |
| 4  | Adobe Mills                       | Adobe      | \$<br>2,770,836.88 | \$                       | 2,467,547.00 | 89.05%      |  |
| 5  | Arlington-Demo                    | ARLIN      | \$<br>1,201,292.98 | \$                       | 1,201,292.98 | 100.00%     |  |
| 6  | Blank Building                    | BBRes      | \$<br>-            | \$                       | -            | -           |  |
| 7  | Canyon Acres                      | CANYON     | \$<br>-            | \$                       | -            | -           |  |
| 8  | Cozy Casitas Condo Association    | CCCA01     | \$<br>-            | \$                       | -            | -           |  |
| 9  | Desert Vista                      | Vista      | \$<br>-            | \$                       | -            | -           |  |
| 10 | FDTest                            | FDTest     | \$<br>-            | \$                       | -            | -           |  |
| 11 | Gala Apartments                   | GALA       | \$<br>141,185.00   | \$                       | 139,285.00   | 98.65%      |  |
| 12 | OnsiteBGS Building                | OSBGS      | \$<br>-            | \$                       | -            | -           |  |
| 13 | Ontario Heights                   | Ontario    | \$<br>50,835.36    | \$                       | 50,670.36    | 99.68%      |  |
| 14 | Plaza Towers                      | Plaza      | \$<br>820,825.80   | \$                       | 802,335.80   | 97.75%      |  |

4. Click Export to Excel.

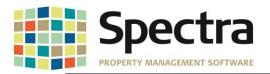

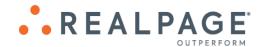

#### **TENANT SCHEDULE OF RENT – SPM**

We have added a new rent receipt, **Tenant Schedule of Rent – SPM**. The Tenant Rent Receipt allows for group heading creation and can be run by Date Span. To use this new receipt:

- 1. Go to Tenant > Select a Report Tenants > Tenant Schedule of Rent SPM.
- 2. Under Report Data Selection, Choose Portfolio, Building or All Buildings or Tenant.
- 3. Under Include on Report Create Report Heading:
  - a. Click Update Entries
  - b. Click We and enter the desired report heading and save repeat as needed to add additional headings.
  - c. Drill down into the Report Heading and click New to add a Group Heading, select Include in Total and Save.
  - d. Drill down into the Group Heading to add a code or group of codes and save.

e. Click 📕 Save and 🖭 Exit

- 4. Enter the Report Dating options
- 5. Choose Reporting Options desired.
- 6. Preview or print.

| ALL     Image: Constraint of the state of the state of th | Report Dating         From Date         To Date         As Of Date                                         |
|----------------------------------------------------------------------------------------------------|----------------------------------------------------------------------------------------------------|
| Include on Report  Select Report Heading  GRP  Update Entries                                                                                                    | Reporting Options         Calculate Sales Tax         Print By         Building/Tenant         Tenant Only |

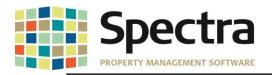

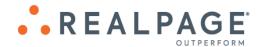

| Valle Del Sol Management<br>211 North Central Avenue<br>Phoenix, AZ 85001 | Rent Receipt                          |                             |                                        |  |  |
|---------------------------------------------------------------------------|---------------------------------------|-----------------------------|----------------------------------------|--|--|
|                                                                           |                                       | 15-Jan-2019<br>31-Aug-2019  |                                        |  |  |
|                                                                           |                                       | 12-Sep-2019                 |                                        |  |  |
| Jane and Harry Kane                                                       | Building:<br>Unit:<br>Business Phone: | Valley View Apartme<br>0202 | nts                                    |  |  |
| 600 North 4th Street #0202<br>Phoenix, AZ 85004                           | Fax<br>Area Leased:                   | 900 SQ.FT                   |                                        |  |  |
| · · · · · · · · · · · · · · · · · · ·                                     |                                       |                             | Page: 1                                |  |  |
| Period                                                                    |                                       |                             | Rent                                   |  |  |
| January 2019                                                              |                                       |                             | \$2,500.00                             |  |  |
| February 2019                                                             |                                       |                             | \$2,500.00                             |  |  |
| March 2019                                                                |                                       |                             | \$2,500.00                             |  |  |
| April 2019                                                                |                                       |                             | \$2,500.00                             |  |  |
| May 2019                                                                  |                                       |                             | \$2,500.00                             |  |  |
|                                                                           |                                       |                             | \$2,500.00                             |  |  |
| June 2019                                                                 |                                       |                             |                                        |  |  |
| June 2019<br>July 2019                                                    |                                       |                             | \$2,500.00                             |  |  |
| June 2019                                                                 |                                       |                             | \$2,500.00<br>\$2,500.00<br>\$2,500.00 |  |  |

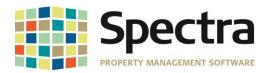

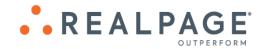

# Legal Notices

## **Proprietary Rights**

The information in this release notice is the copyrighted and proprietary information of RealPage, Inc. Any duplication, distribution, disclosure or other use except as expressly authorized in writing by RealPage, Inc. is strictly prohibited.

#### Trademarks

RealPage<sup>®</sup> is a registered trademark and *SPECTRA*<sup>™</sup> is a registered trademark of RealPage, Inc. Any use of RealPage's trademarks or service marks without prior consent is prohibited.

Microsoft, Windows, and Windows Vista<sup>™</sup> are registered trademarks of Microsoft Corporation.

Other product and company names mentioned herein are the trademarks of their respective owners and no affiliation, connection, or sponsorship should be implied or assumed based upon the use of such trademarks in this document or in any accompanying materials.

Copyright 2019 © RealPage, Inc. All rights reserved.

Support Email: <u>support@Spectra.ca</u> Visit us online at: <u>www.Spectra.ca</u> Support Telephone: (866) 718-2345

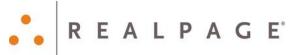